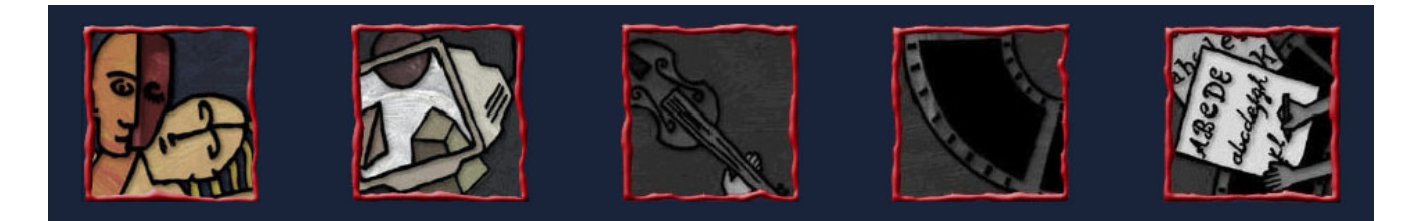

#### Introdução à Multimídia

### Fundamentos de RA

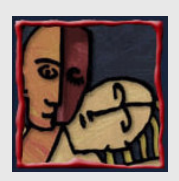

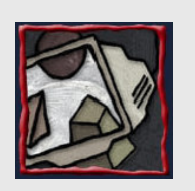

- Definição
- Objetivo
- Exemplos

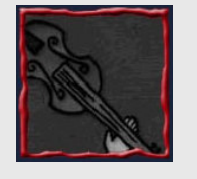

- Comparações
- Componentes
- Tecnologias

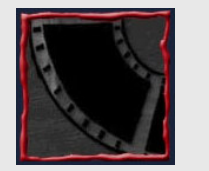

- Domínios de Aplicação
- ARToolkit
- Conclusões

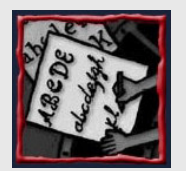

• Referências

Roteiro

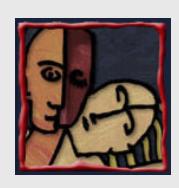

## Definição

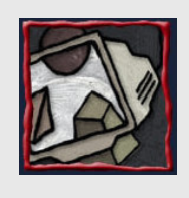

• Uma "área de investigação" que

#### pretende

- Desenvolver mundos que combinem
- O mundo real observado pelo utilizador
- Com uma cena virtual gerada por computador e que aumente o mundo real com informação adicional.

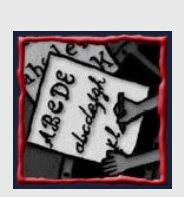

#### • E com os quais o utilizador possa interagir

#### em Tempo Real

Centro de Informática - UFPE **3 - 65**

**Objetivo** 

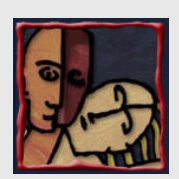

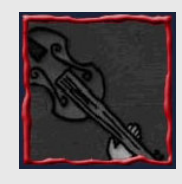

• O Objetivo (utópico?) é criar um sistema em que o utilizador não consiga distinguir o mundo real do virtualmente aumentado.

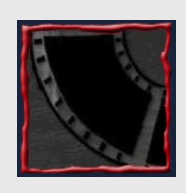

– O utilizador desta "utopia" iria imaginar estar "observando" um mundo perfeitamente real

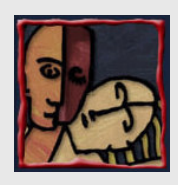

#### Alguns Exemplos

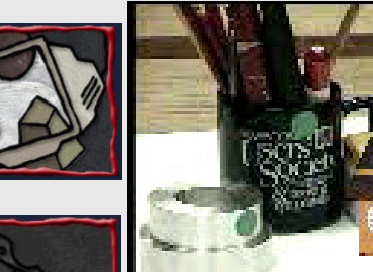

#### A Torre Virtual está

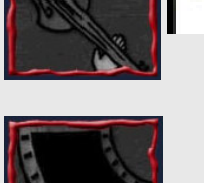

absolutamente inserida no mundo real

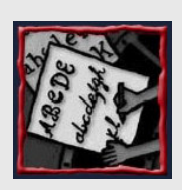

Centro de Informática - UFPE **5 - 65**

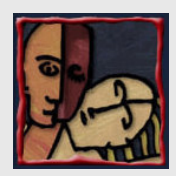

#### Alguns Exemplos

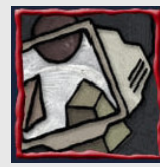

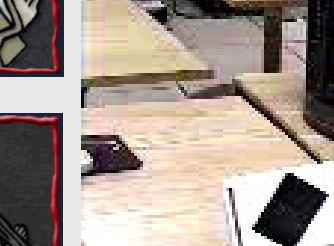

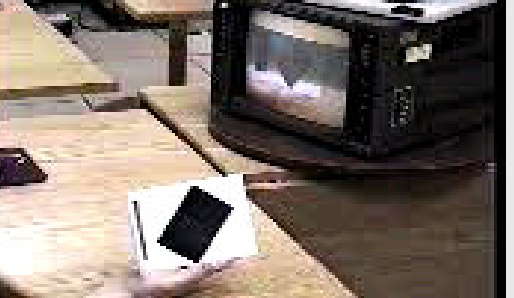

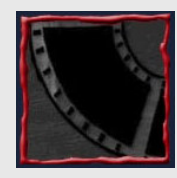

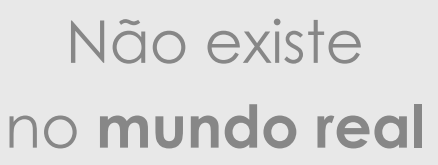

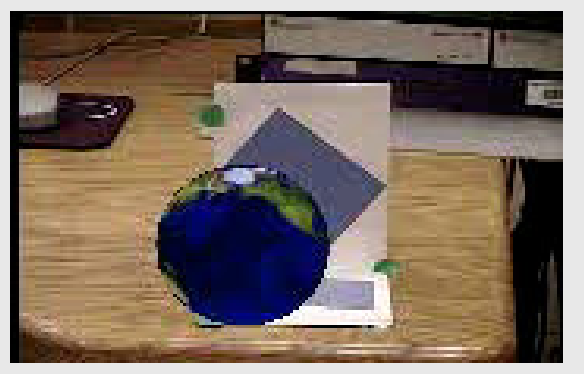

O globo virtual

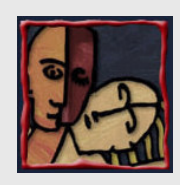

#### Alguns Exemplos

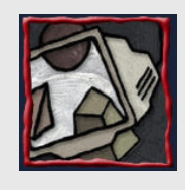

O usuário vê a realidade através do **Capacete** 

(HMD) de RA

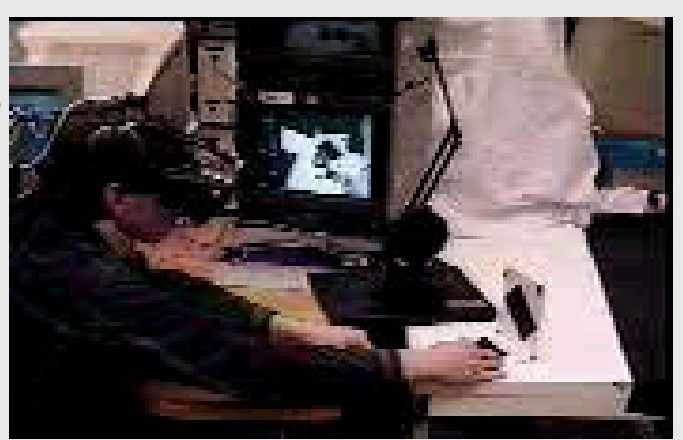

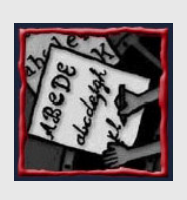

#### Podemos ver a RA no monitor

Centro de Informática - UFPE **7 - 65**

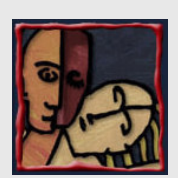

#### RA versus RV

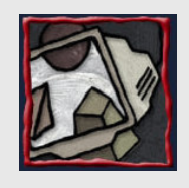

• Realidade Virtual: a imersão no mundo virtual é total. – O usuário não tem acesso ao mundo real.

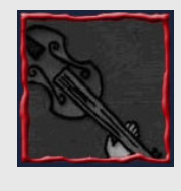

- Realidade Aumentada: a imersão no mundo real é total.
	- O usuário vê o mundo real a seu redor, mas com objetos virtuais embutidos nesse mundo real.

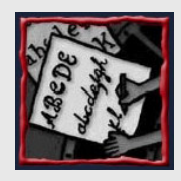

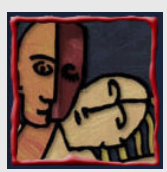

#### RA versus "Hollywood Movies"

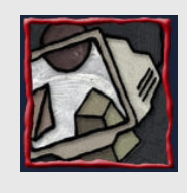

• Muitos efeitos especiais de filmes recorrem à composição de imagens reais e virtuais

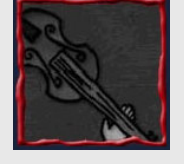

• Mas:

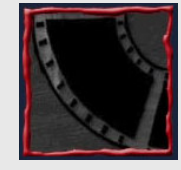

– Os efeitos especiais são aplicados quadro a quadro sobre um "produto acabado".

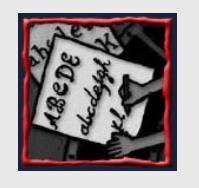

- O espectador não pode interagir com o filme.
- Não é Realidade Aumentada

Centro de Informática - UFPE **9 - 65**

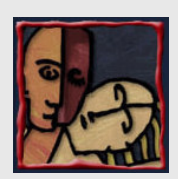

#### Muito Poder de Processamento!

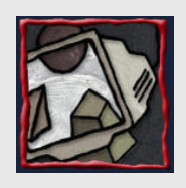

• Componentes de um Sistema Típico

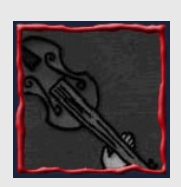

- Tecnologias de Apresentação
	- Simples monitor (Fish Tank)
	- Video See-through
	- Optical See-through

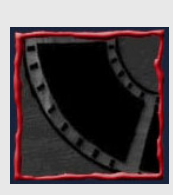

- Tecnologias de Tracking (seguimento)
	- Sensores Magnéticos
	- Sensores Ópticos
	- Sistemas Gráficos
	- Sistemas Híbridos

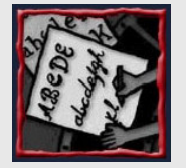

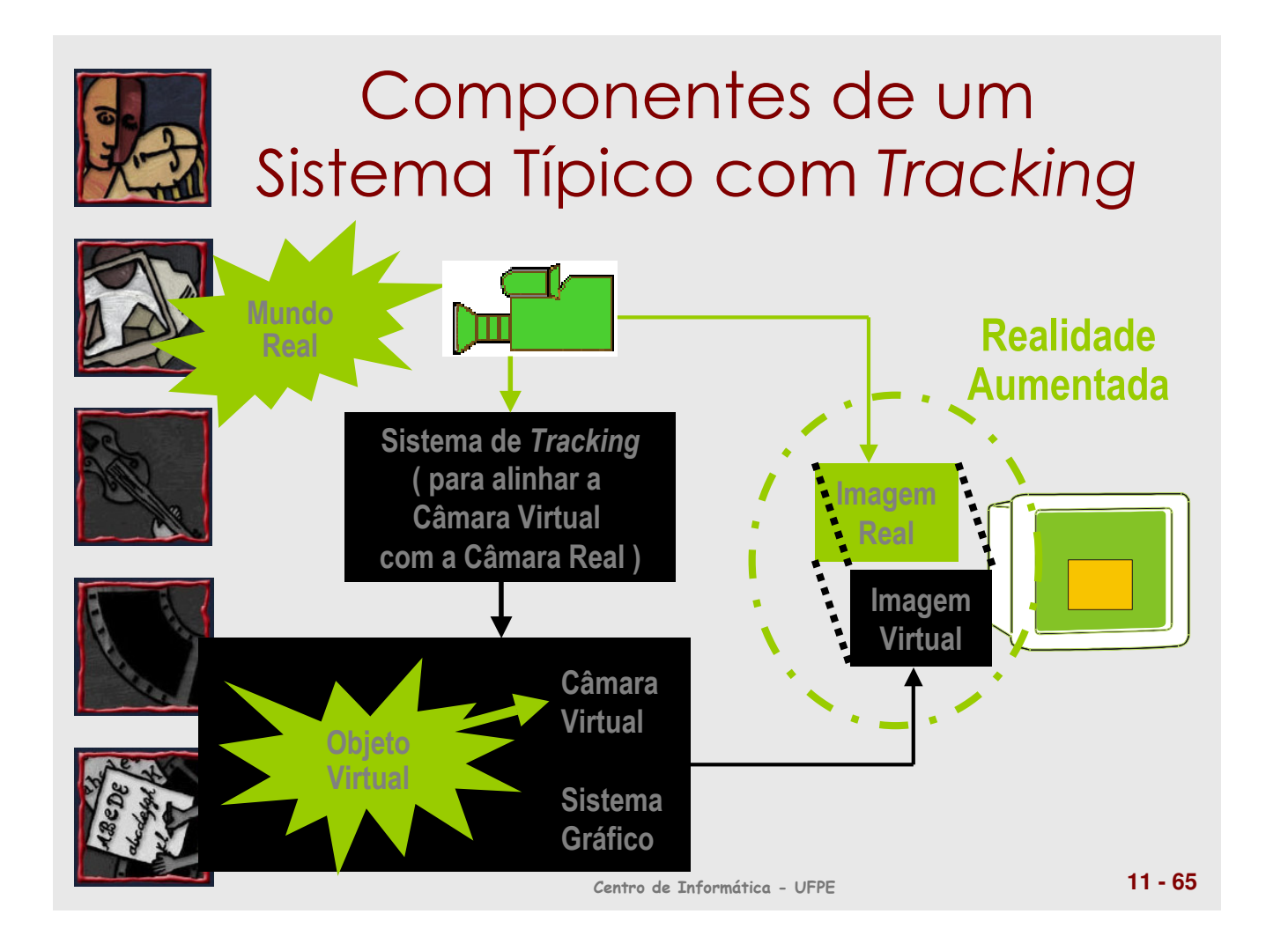

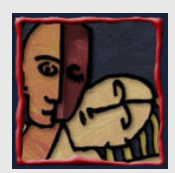

#### Componentes do Sistema

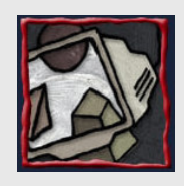

- Dispositivo de Captação de Imagem (DCI)
- Tracking (opcional)

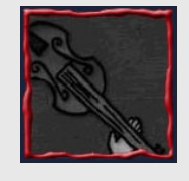

• Sistema Gráfico para gerar objetos virtuais

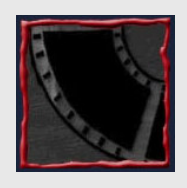

• Um Sistema que misture os mundos.

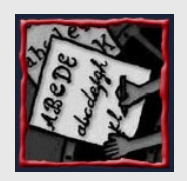

- Dispositivo de Apresentação
	- Capacete ou Monitor.

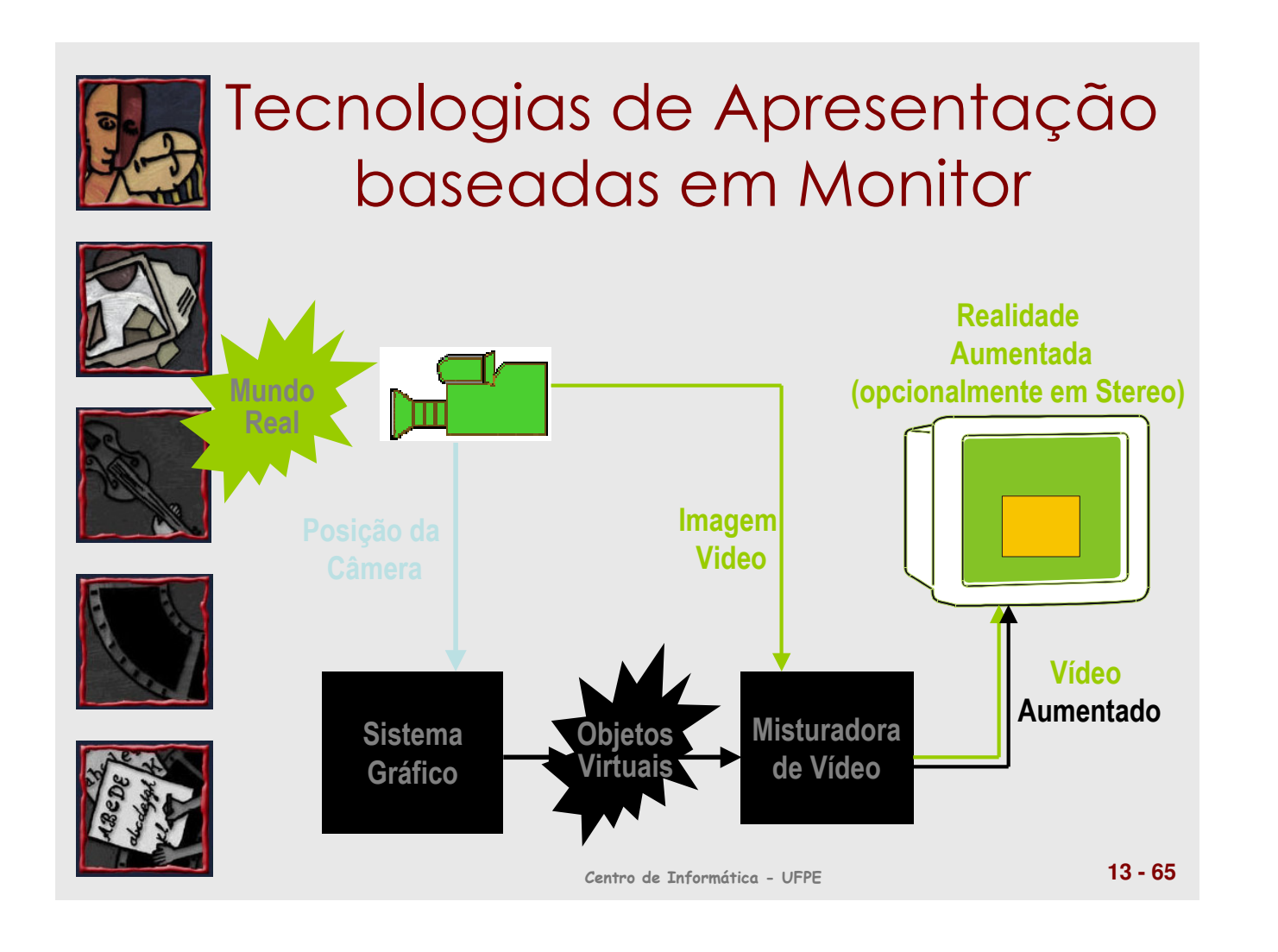

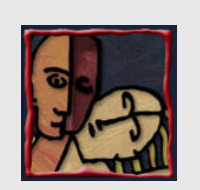

#### Tecnologias de Apresentação baseadas em vídeo see through

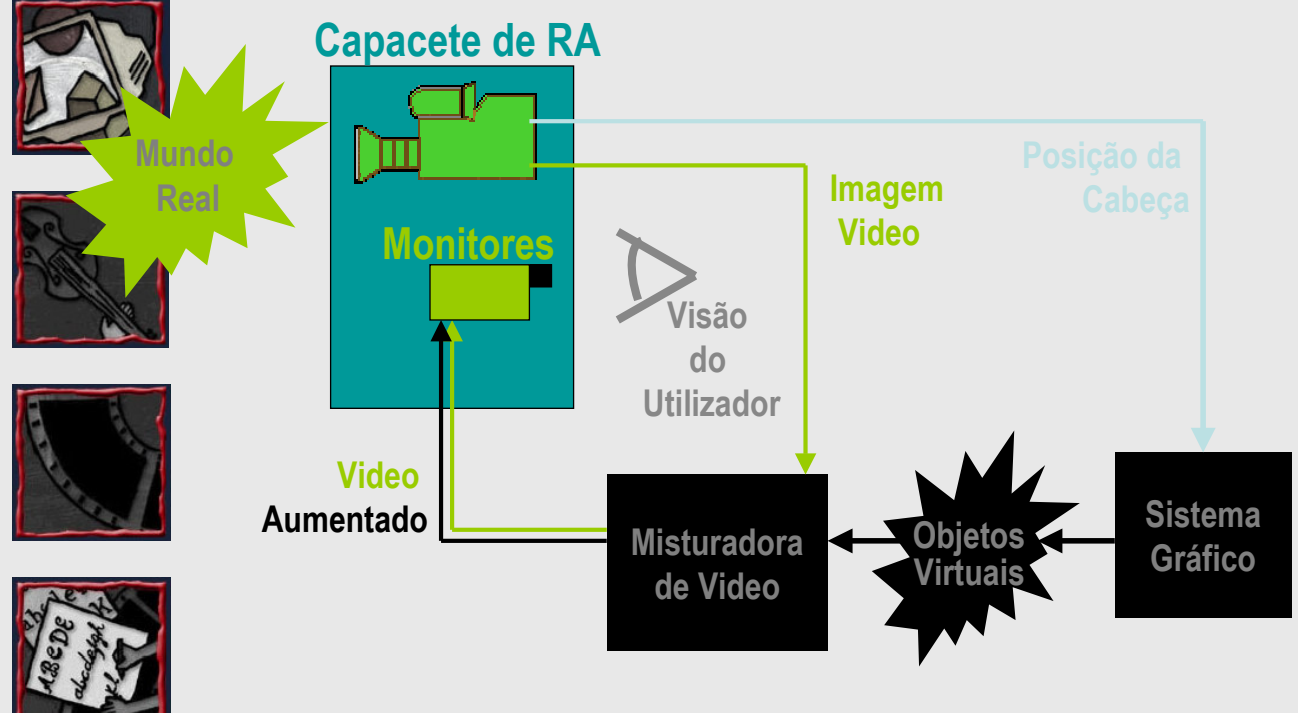

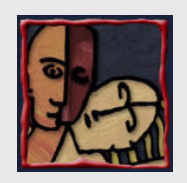

#### Tecnologias de Apresentação baseadas em vídeo see through

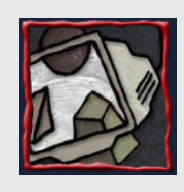

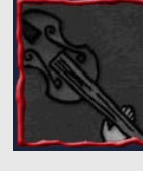

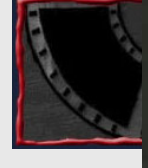

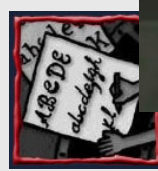

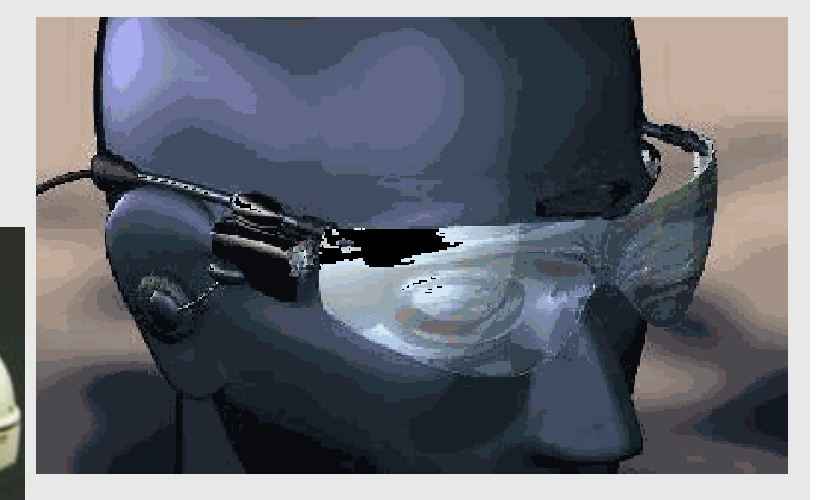

Centro de Informática - UFPE **15 - 65**

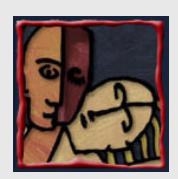

#### Tecnologias de Apresentação baseadas em optical see through

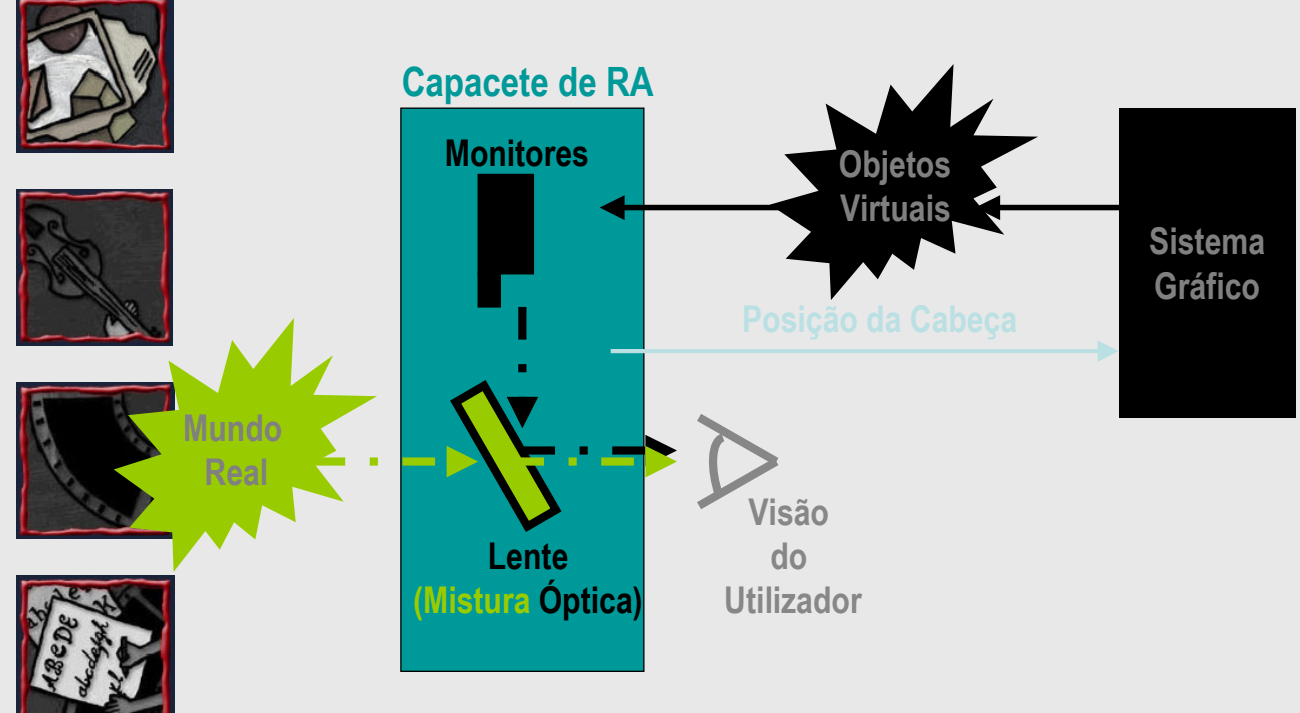

Centro de Informática - UFPE **16 - 65**

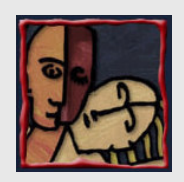

#### Tecnologias de Apresentação baseadas em optical see through

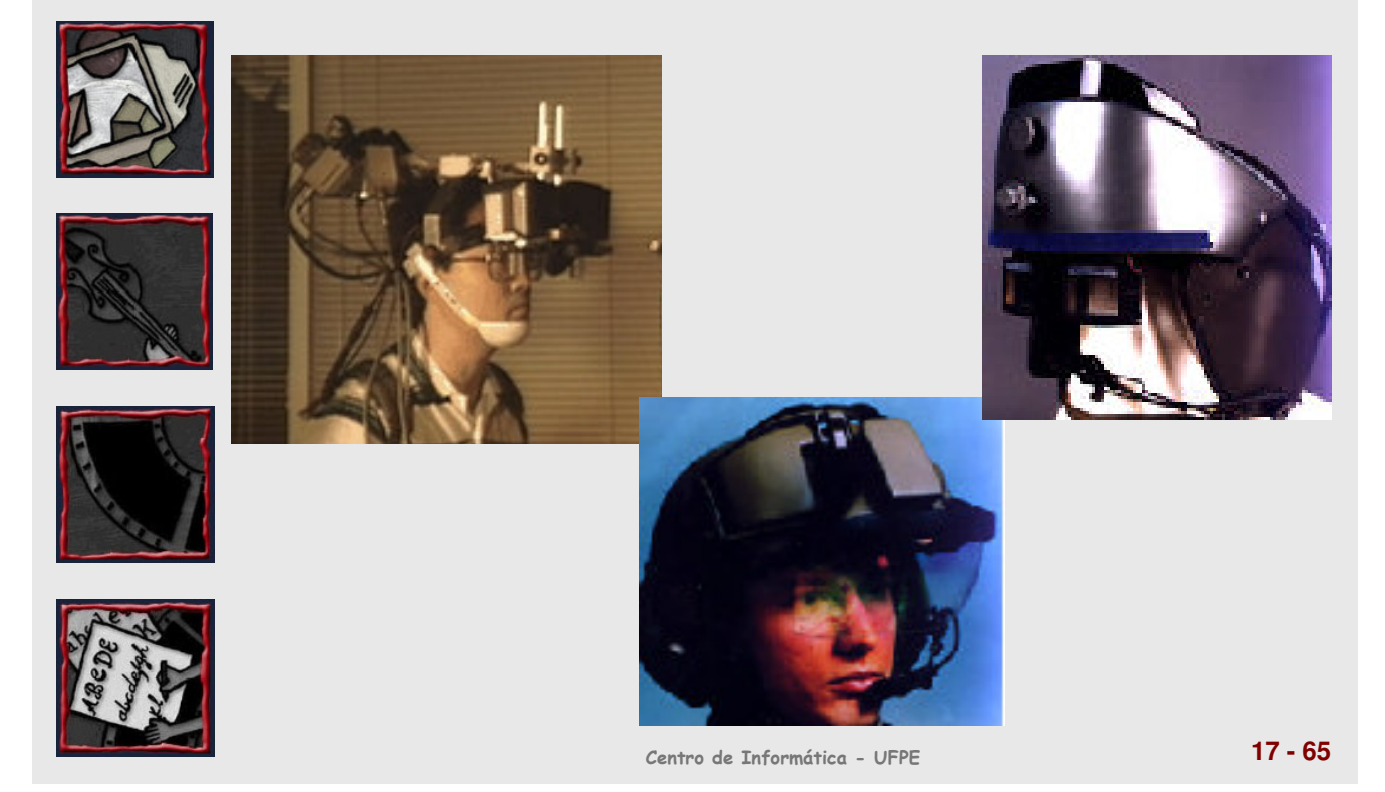

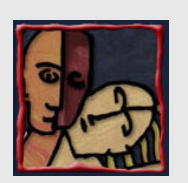

#### Tecnologias de Apresentação baseadas em optical see through

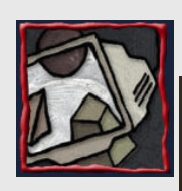

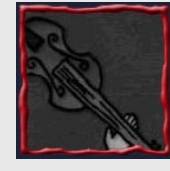

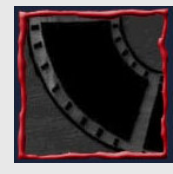

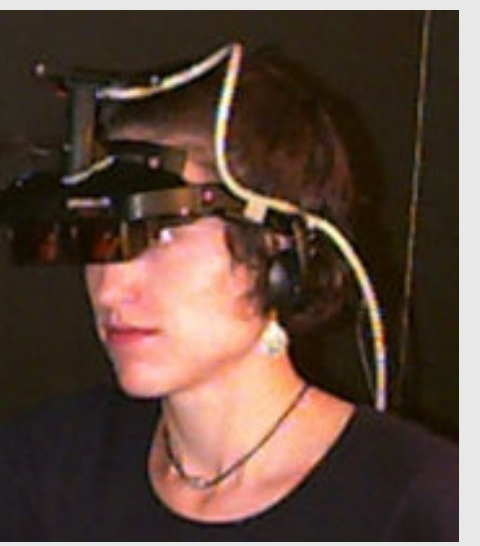

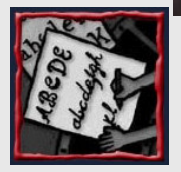

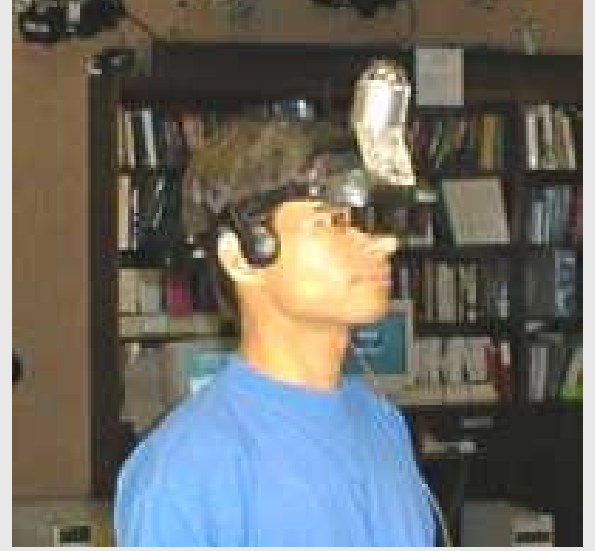

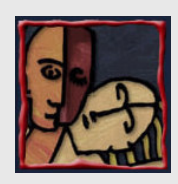

#### Tecnologias de Apresentação optical x Video see Through

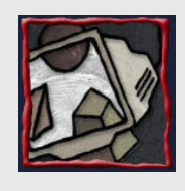

Optical see through:

• prós:

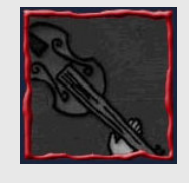

– o mundo real é "realmente" observado em tempo real e diretamente pelo olho humano.

– é mais difícil controlar os desfasamentos porque só o canal virtual é processado eletronicamente.

• contras:

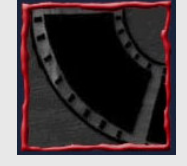

- conclusão:
	- aparentemente mais simples, torna-se de utilização mais limitada.
- 
- Tem sido abandonado em favor do Video See through

Centro de Informática - UFPE **19 - 65**

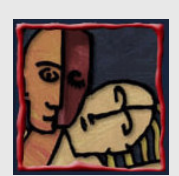

#### Tecnologias de Apresentação optical x Video see Through

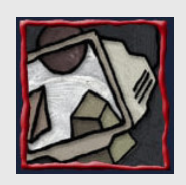

Video see through:

• prós:

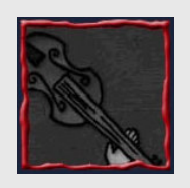

- podemos compensar o alinhamento e a latência porque tanto o mundo real (vídeo) como o virtual são processados eletronicamente.
- contras:

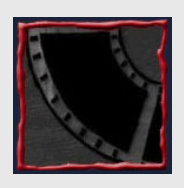

- O mundo real observado está sempre atrasado em relação ao mundo real de fato (pelo menos um quadro ou 30 ms).
- conclusões:
	- Aparentemente mais complexo e mais controlável.
	- Tem ganho preponderância sobre o Optical See through

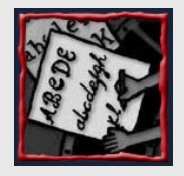

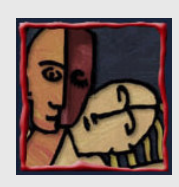

#### Tecnologias de Tracking

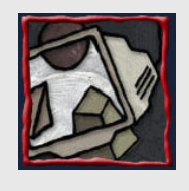

- Tecnologias de Radiolocação
	- Fraca precisão, mas aplicáveis em grandes espaços
- Tecnologias Magnéticas
	- Objectos metálicos induzem a erros (abandonada...)

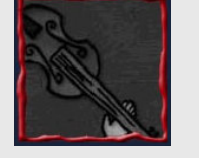

- Tecnologias Ópticas
	- Diodos sensíveis à luz no teto- emissores luminosos no HMD - algoritmo calcula deslocamentos.
- Metodologias Gráficas (RA sem calibragem)
	- Cálculos e transformações geométricas com base na imagem. Só para Video See Through.

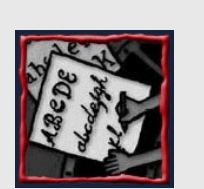

- Tecnologias Híbridas
	- Tecnologia Óptica (grosseira) Métodos Gráficos (fino)
	- Tecnologias de Radiolocação Ópticas e Gráficas (para grandes espaços)

Centro de Informática - UFPE **21 - 65**

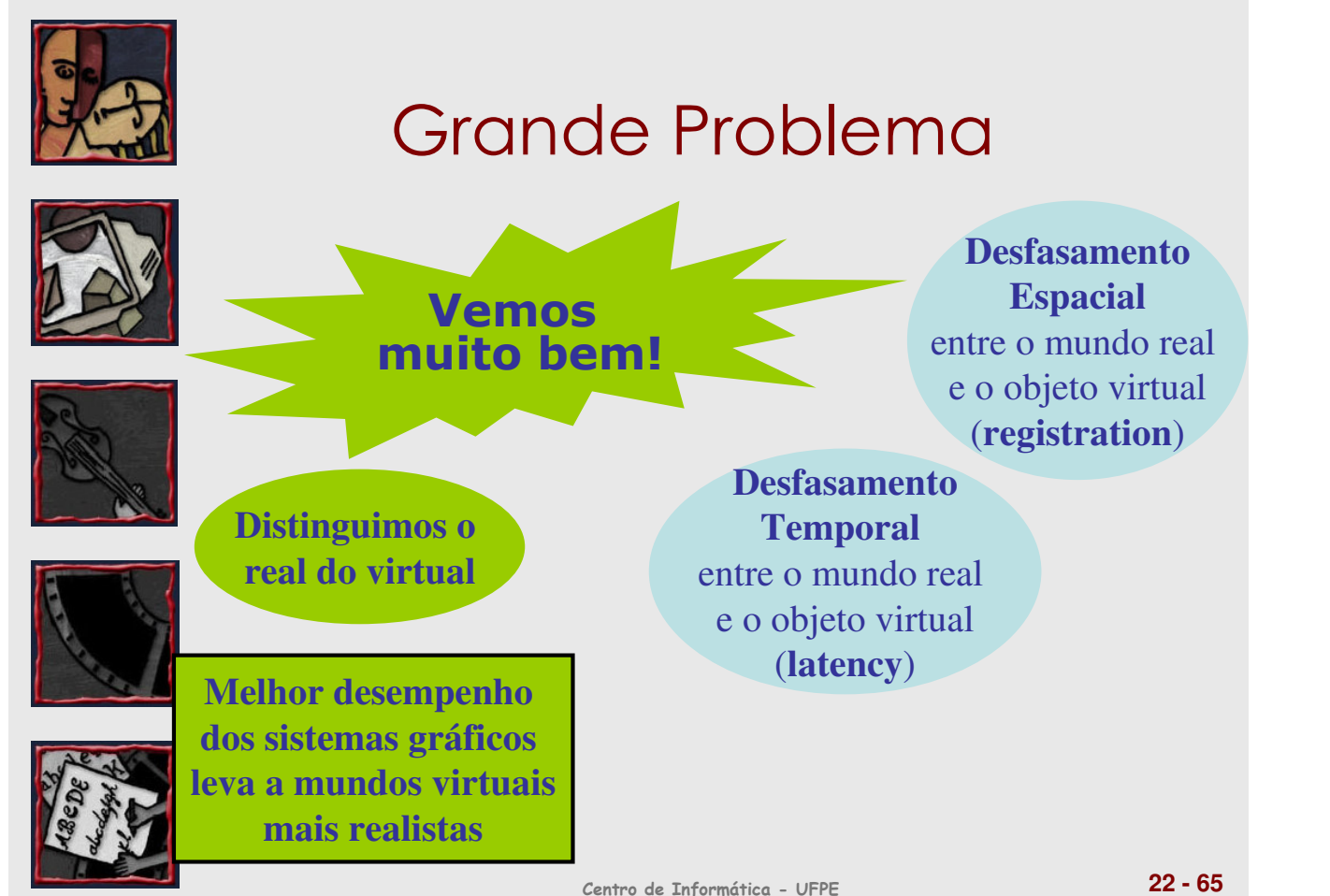

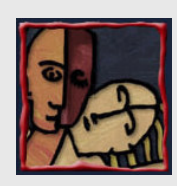

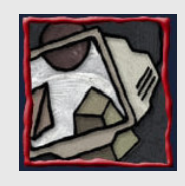

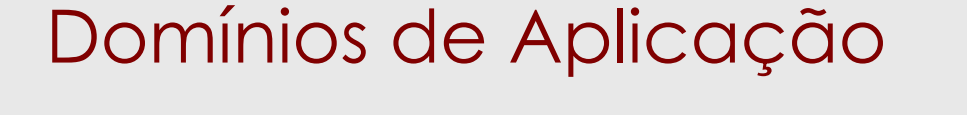

- Navegação em espaços desconhecidos
- Uma simples "visão de Raios X"
- Manutenção e reparação
- Televisão
- Comércio
	- Militar
	- Projetos de Engenharia
	- Robótica e Telerobótica
	- Medicina

Centro de Informática - UFPE **23 - 65**

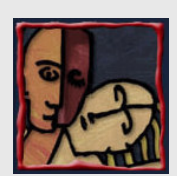

#### Navegação em Espaços Desconhecidos

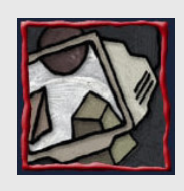

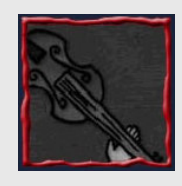

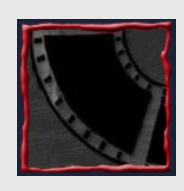

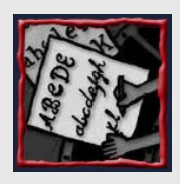

•A imagem virtual pode guiar um bombeiro numa estrutura habitacional desconhecida

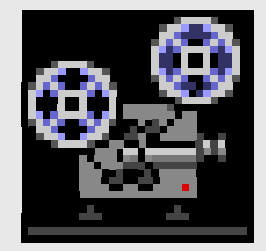

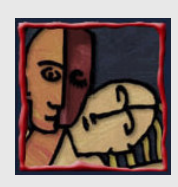

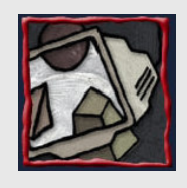

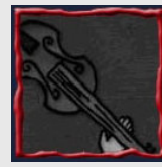

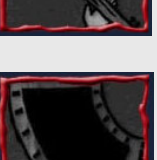

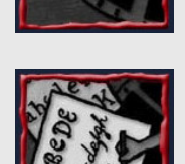

## Visão de Raio X

- A imagem virtual permite ver
	- A temperatura dos canos
	- Ou os fios elétricos
- no interior de uma parede

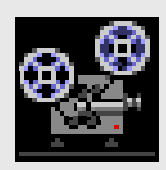

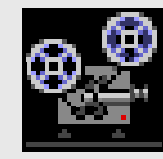

Centro de Informática - UFPE **25 - 65**

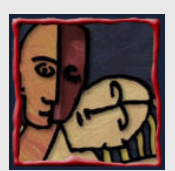

#### Sistemas de Manutenção

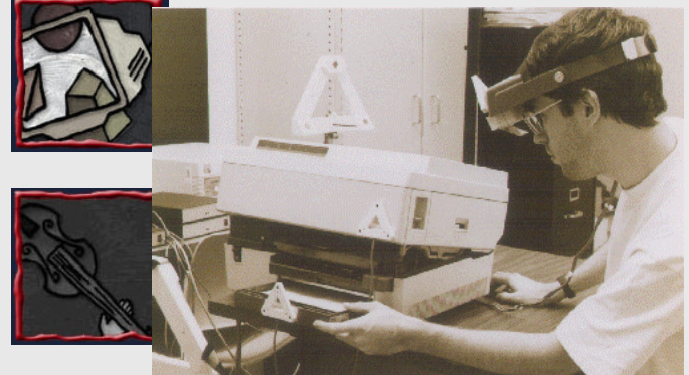

• Durante a manutenção duma impressora Laser o utilizador vê como remover a gaveta de papel através da imagem wireframe computadorizada.

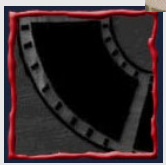

Grupo de Steve Feirner - Columbia University

KARMA- (Knowledge-based Augmented Reality for Maintenance Assistance)

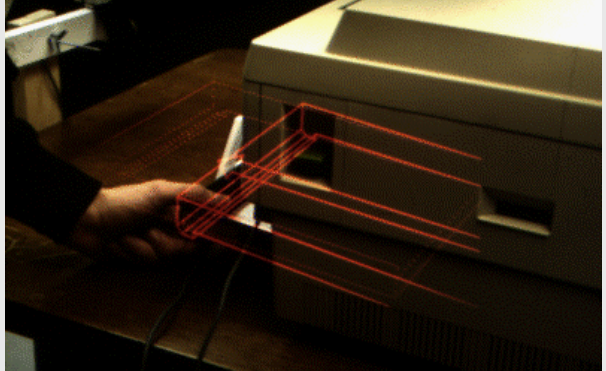

Centro de Informática - UFPE **26 - 65**

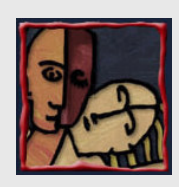

#### Televisão: Chroma-Keying

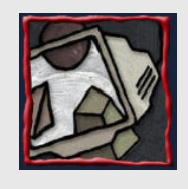

• O estúdio Virtual, ao recorrer a técnicas de RA, permite ultrapassar os problemas do tradicional chromakeying

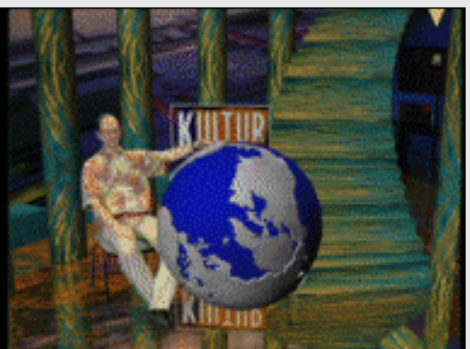

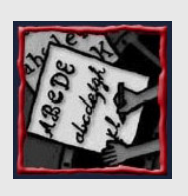

GMD Digital Media Lab: The Virtual Studio

Centro de Informática - UFPE **27 - 65**

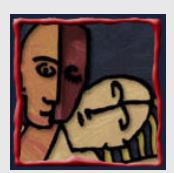

#### Televisão: Chroma-Keying

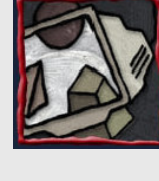

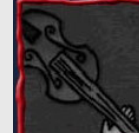

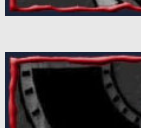

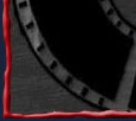

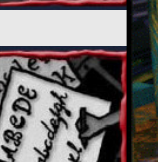

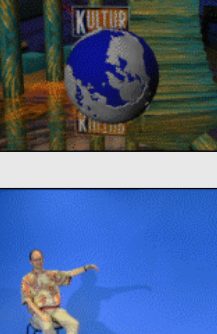

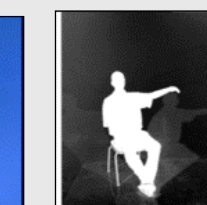

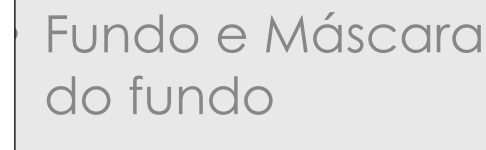

Plano real e Máscara do plano real

• Mistura e Máscara da Mistura

Centro de Informática - UFPE **28 - 65**

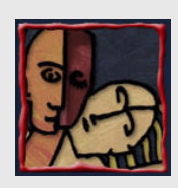

#### Televisão: Chroma-Keying

• No blue-room tradicional:

• a camera é estática

• e o fundo "idem"

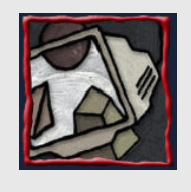

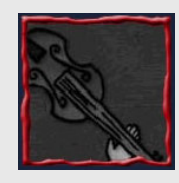

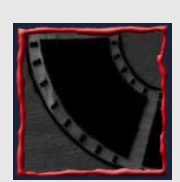

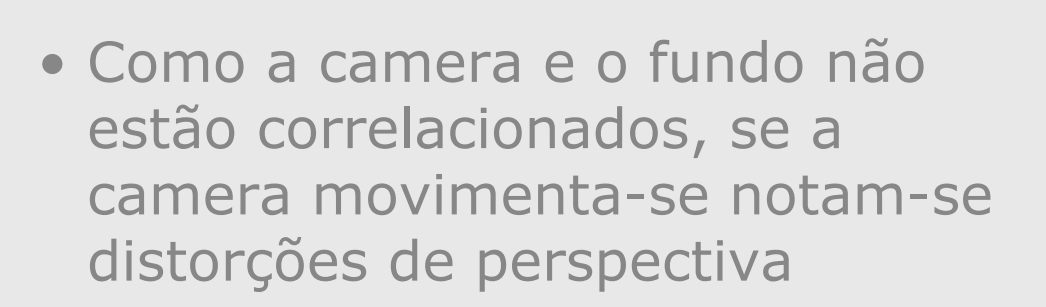

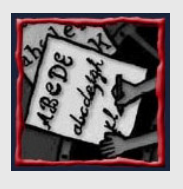

Centro de Informática - UFPE **29 - 65**

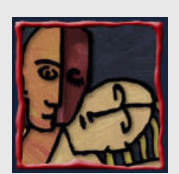

#### Televisão: Chroma-Keying

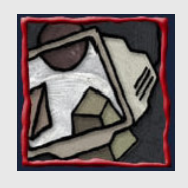

• No blue-room virtual:

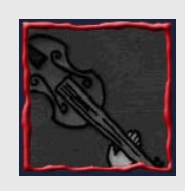

- a câmera pode mover-se
- e o fundo é um cenário virtual 3D gerado por computador.

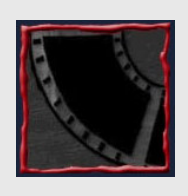

• A posição da câmera deve ser seguida de forma a manter as relações entre esta e o fundo

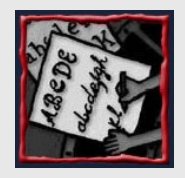

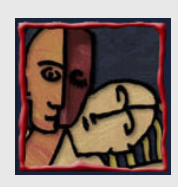

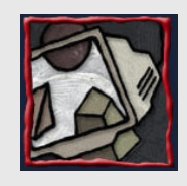

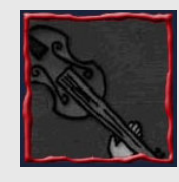

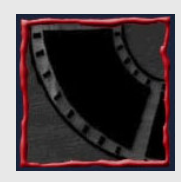

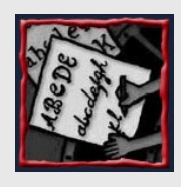

## Televisão: Chroma-Keying

- Vantagens do blue-room virtual:
	- As pessoas frente às câmeras podem movimentar-se livremente.
	- Os cenários virtuais são facilmente alteráveis tanto antes como durante a produção.
	- Os cenários são transportado no disco do PC e não em um caminhão.

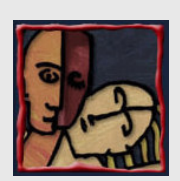

#### Comércio

- 
- 
- Decoração de Interiores – Sobreposição de peças

decorativas virtuais nos

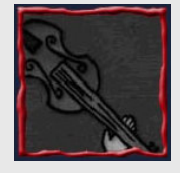

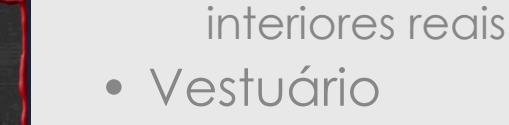

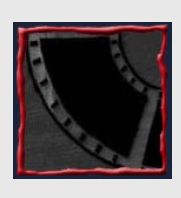

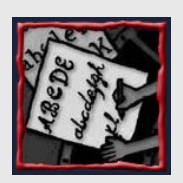

- Experimentar vestidos virtuais e executar
- alterações nesses vestidos
- Institutos de Beleza
	- Experimentar cortes de cabelo e executá-los sobre o modelo virtual

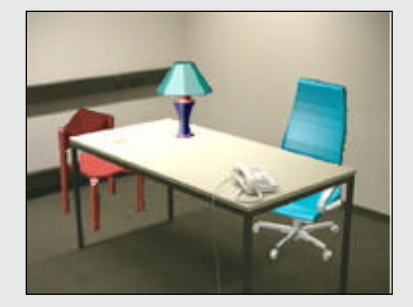

Centro de Informática - UFPE **31 - 65**

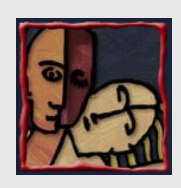

## **Militar**

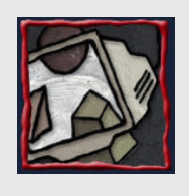

• Projecção de informação no cockpit de um avião

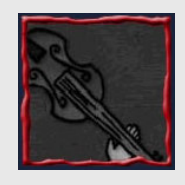

- Sobreposição de imagens virtuais dos alvos no capacete do piloto
- Sobreposição de imagens virtuais (de satélite) do "inimigo" localizado fora do raio de visão no capacete do soldado

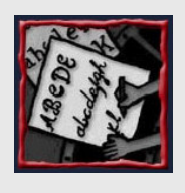

SIMNET - sistema distribuído de simulação dos jogos da guerra

Centro de Informática - UFPE **33 - 65**

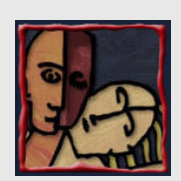

#### Visualização em Projetos de **Engenharia**

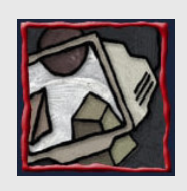

**European** Computer-Industry Research Centre (ECRC)

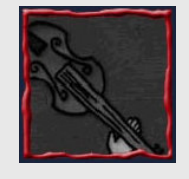

• O utilizador aponta para determinada localização e o sistema de RA mostra a respectiva legenda.

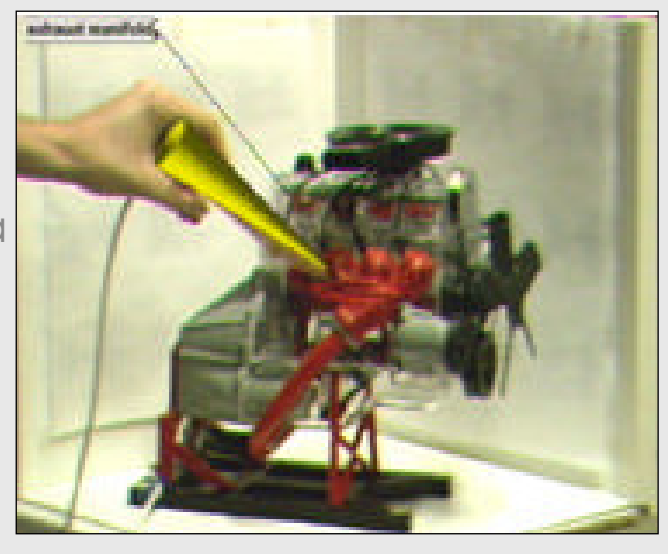

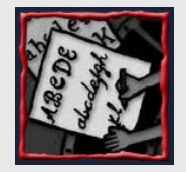

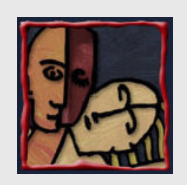

#### Visualização em Projetos de Engenharia

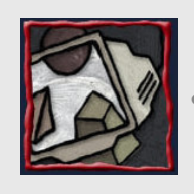

• Augmented Reality through Graphic Overlays on Stereovideo (ARGOS)-University of Toronto

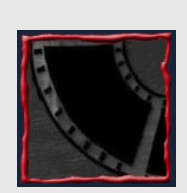

• Em sistemas de vigilância de instalações a imagem das câmeras é por vezes indistinta. O seu realce por wireframe ajuda o

operador

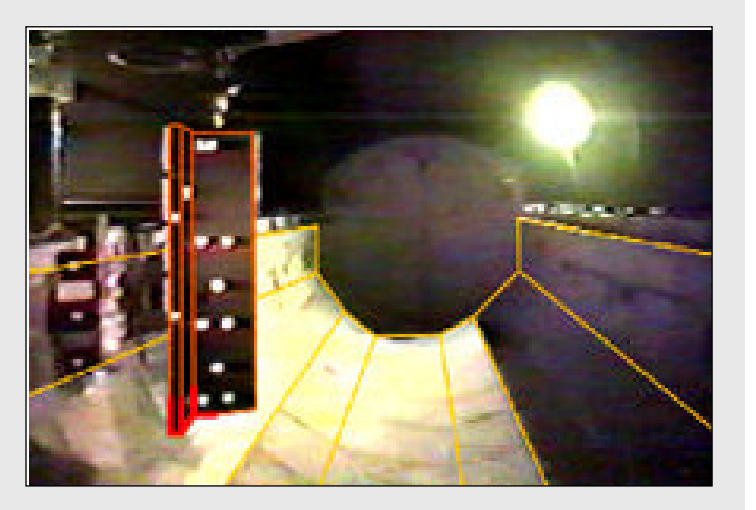

Centro de Informática - UFPE **35 - 65**

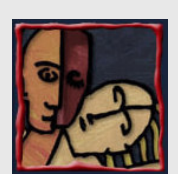

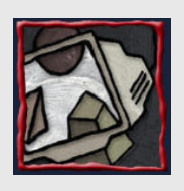

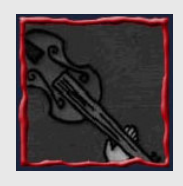

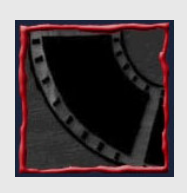

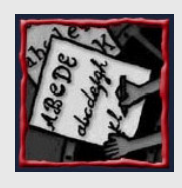

#### Robótica e Telerobótica

- Um operador de telerobótica usa uma imagem visual do espaço de trabalho remoto para conduzir o robô.
- O aumento da imagem real com o modelo virtual (wireframe) facilita a visualização da geometria 3d remota.

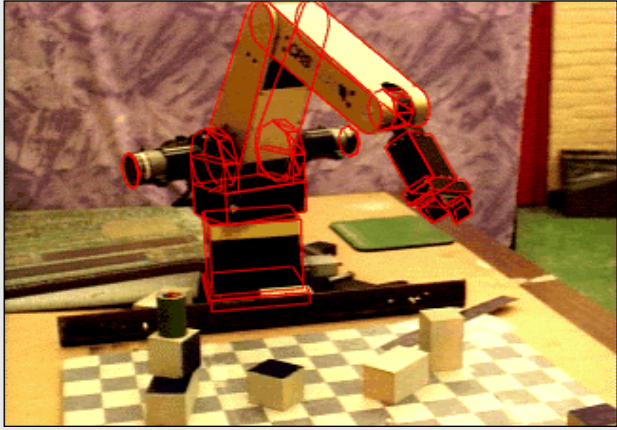

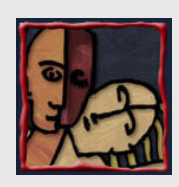

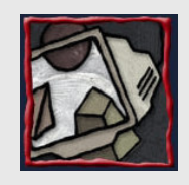

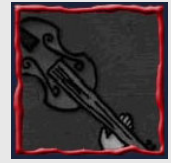

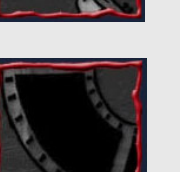

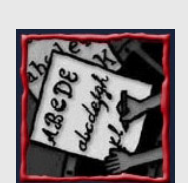

#### Robótica e Telerobótica

- O operador testa a operação com a imagem virtual.
- E manda executar apenas a sequência de passos completa para obtenção dos resultados desejados

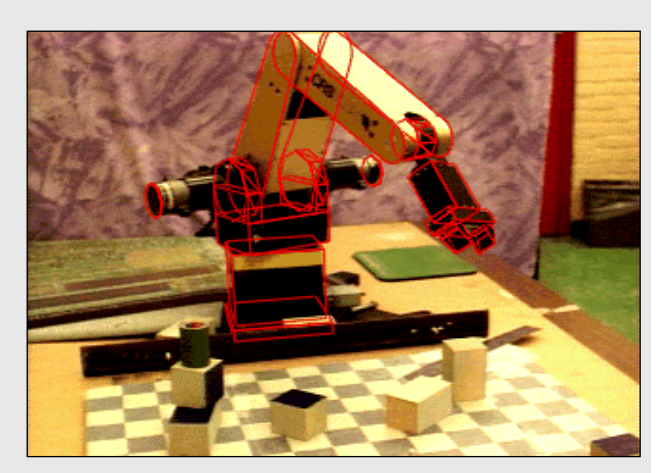

Centro de Informática - UFPE **37 - 65**

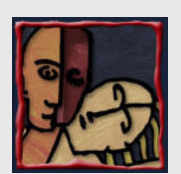

#### Robótica e Telerobótica

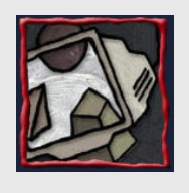

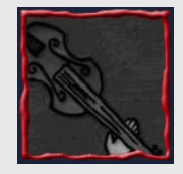

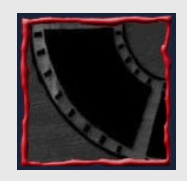

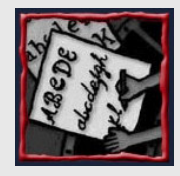

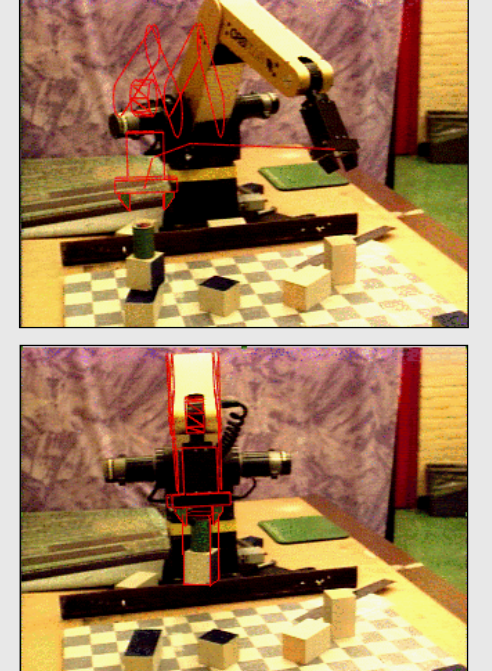

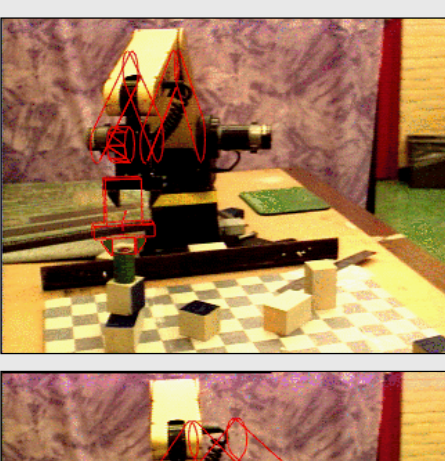

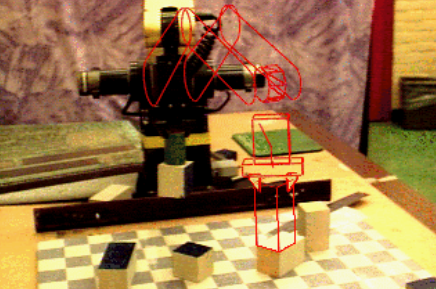

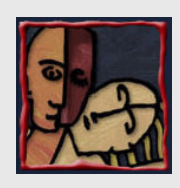

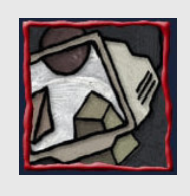

• Projeto de Cirurgia Guiada por Imagem

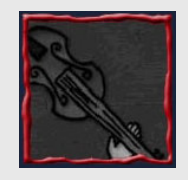

Uma colaboração entre o Laboratório de IA do MIT e o Laboratório de Planejamento Cirúrgico Feminino de Brigham

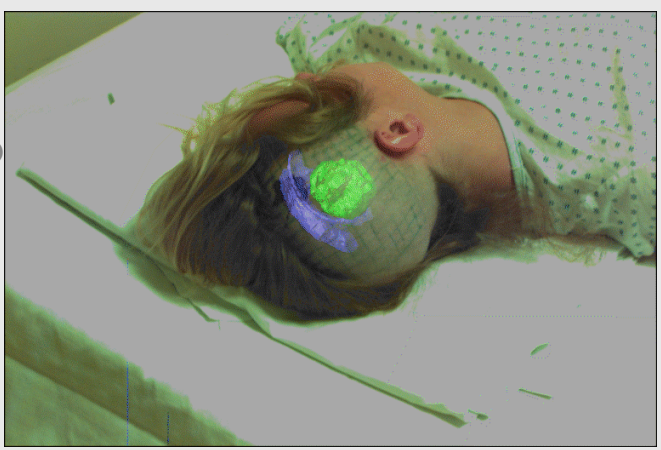

Centro de Informática - UFPE **39 - 65**

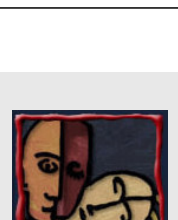

#### **Medicina**

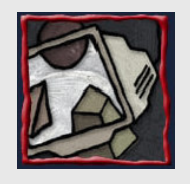

- Objetivo:
	- Suportar cirurgia guiada por imagem

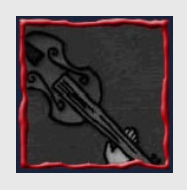

- Vamos ver:
	- Construção de modelos tridimensionais
	- A sala de operações
	- Digitalização por laser
	- Alinhamento espacial
	- Visualização da Realidade Aumentada

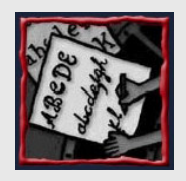

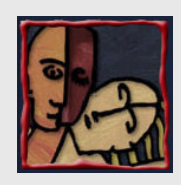

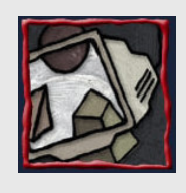

• Construção de Modelos Tridimensionais As estruturas

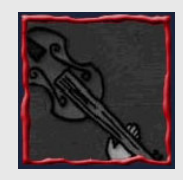

anatômicas que aparecem na RM ou na TC são **Explicitamente** extraídas ou **Segmentadas** antes de serem aplicadas no alinhamento de superficie para visualização 3D

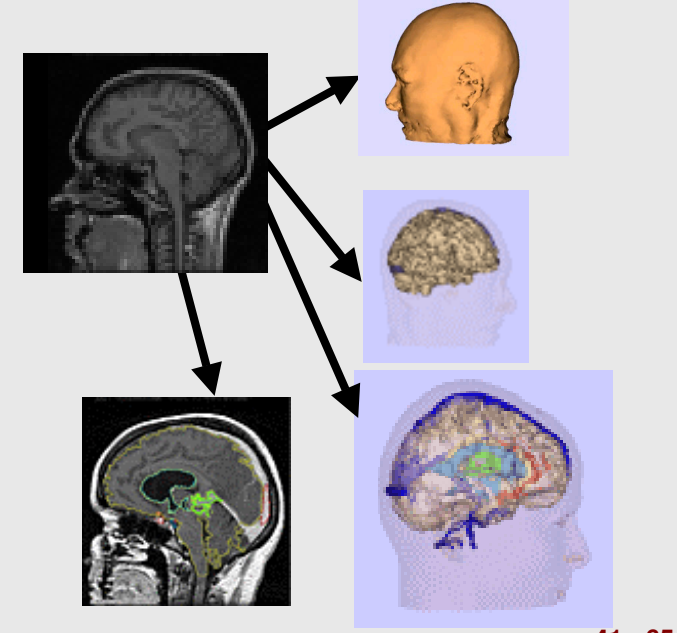

Centro de Informática - UFPE **41 - 65**

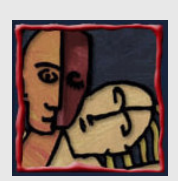

#### **Medicina**

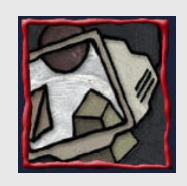

#### • A Sala de Operações

Braço Articulado

Video câmera calibrada por laser

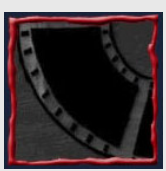

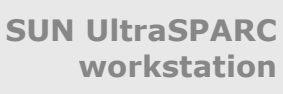

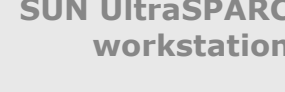

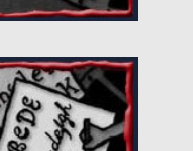

Hardware do digitalizador laser

Centro de Informática - UFPE **42 - 65**

Dispositivo de seguimento

Digitalizador

Laser

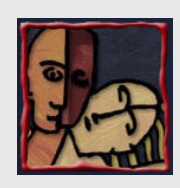

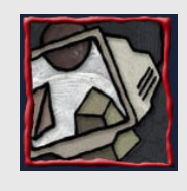

• Digitalização por Laser

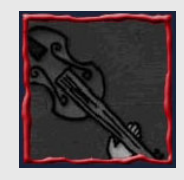

O modelo 3D obtido a partir da RM é alinhado com a posição do

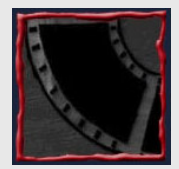

paciente na mesa de operações recorrendo a um

digitalizador laser

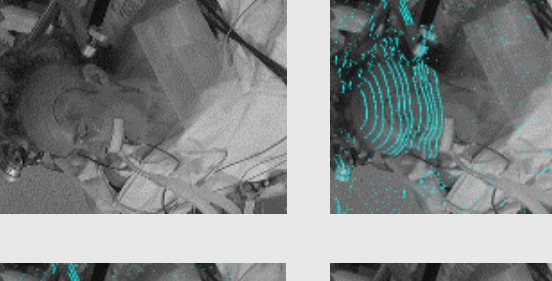

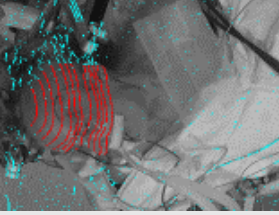

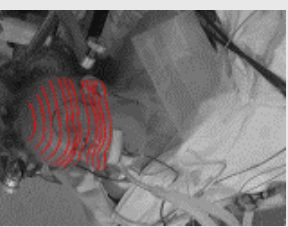

Centro de Informática - UFPE **43 - 65**

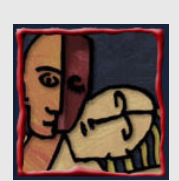

#### **Medicina**

- 
- Alinhamento Espacial

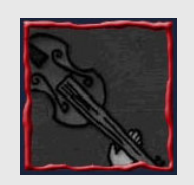

O modelo 3D obtido a partir da RM é "projetado" no cérebro do paciente deitado na sala de operações

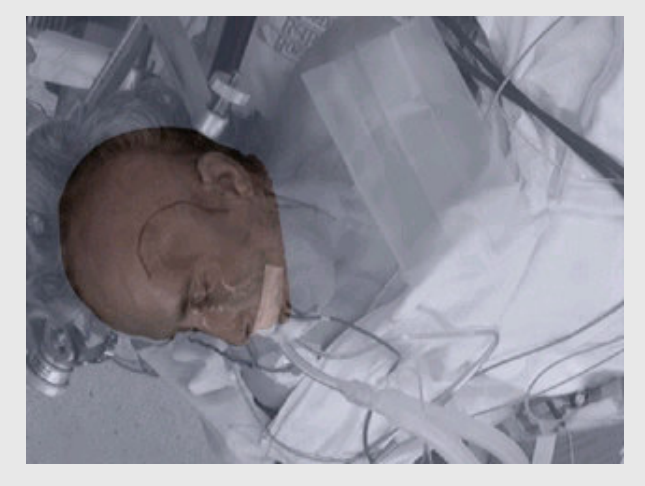

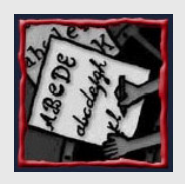

Centro de Informática - UFPE **44 - 65**

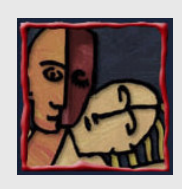

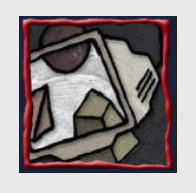

• Visualização da Realidade Aumentada

– "Removendo a pele" do modelo tridimensional obtido a partir da RM o cirurgião passa a dispor de visão de raio X sobre a estrutura interna relativa à posição da câmera de vídeo

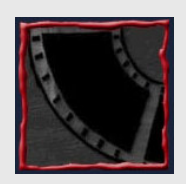

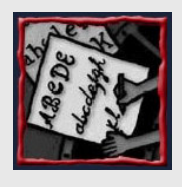

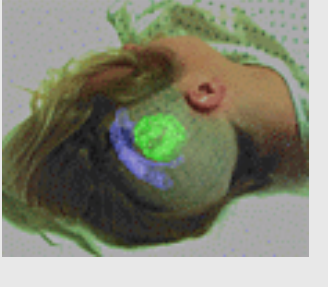

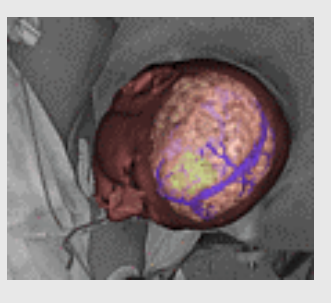

Centro de Informática - UFPE **45 - 65**

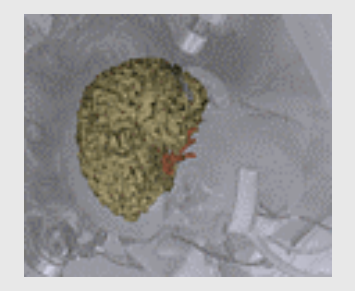

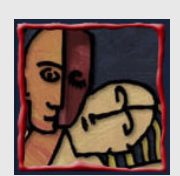

## **ARToolKit**

- Biblioteca de Realidade Aumentada
- Open Source

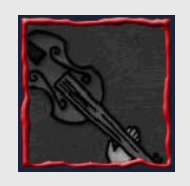

- C/C++
- OpenGL
- VRML (opcional)

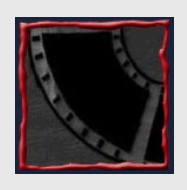

- Multi-Plataforma – Windows, Linux, SGI Irix e Macintosh OS X
- Versão Utilizada: 2.70.1 – Mais nova: 2.71.2

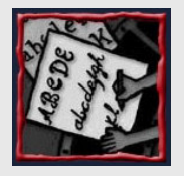

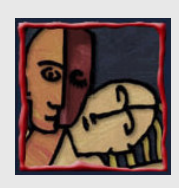

## ARToolKit

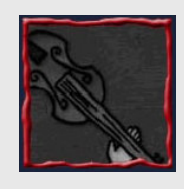

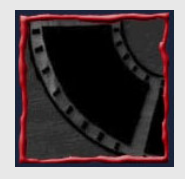

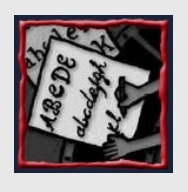

#### • Ambiente Windows

- DSVideoLib
	- Microsoft DirectShow
	- Independência de dispositivo
		- Compatibilidade com câmeras no padrão WDM
	- Performance

Centro de Informática - UFPE **47 - 65**

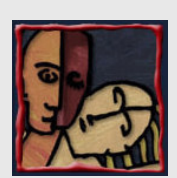

## **ARToolKit**

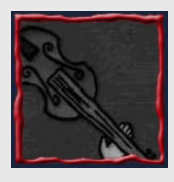

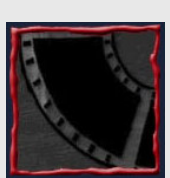

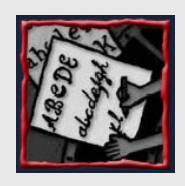

- Ambiente Windows
	- Pré-requisitos
		- Microsoft Visual Studio .NET 2003 ou Visual Studio 6
		- DSVideoLib-0.0.4-win32
		- GLUT
		- Microsoft DirectX SDK 9.0b ou superior
			- 9.0c Outubro 2004 ou superior exige SDK Xtras Package
		- OpenVRML-0.14.3-win32 (opcional)

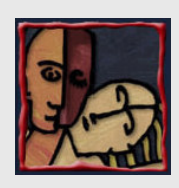

#### ARToolKit

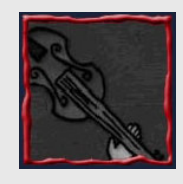

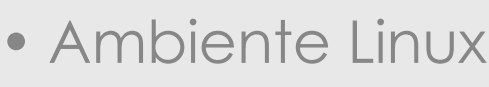

- Pré-requisito
	- OpenVRML-0.14.3 e dependências (opcional)

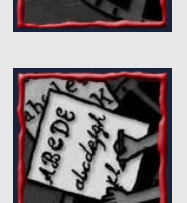

Centro de Informática - UFPE **49 - 65**

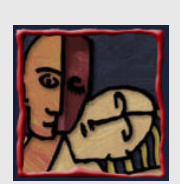

## **jARToolKit**

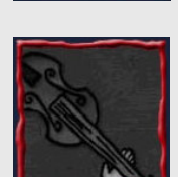

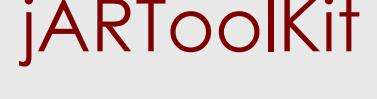

- Wrapper em Java do ARToolKit
- Open Source
- JNI
	- GL4Java, JOGL e Java3D

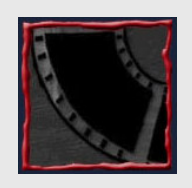

- Ambiente Windows
- Funcionalidade Limitada
- Versão Atual: 2.0

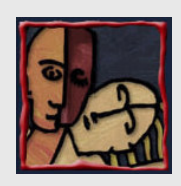

## **jARToolKit**

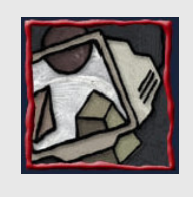

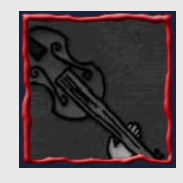

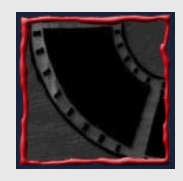

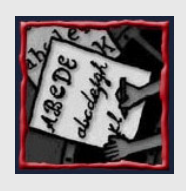

- Pré-Requisitos
	- JDK/JRE 1.3 ou superior
	- Java3D 1.3 ou superior (opcional)
	- JOGL (opcional)
	- GL4Java (opcional)
	- ARVideoLib 0.0.5a C++ Project (opcional)

Centro de Informática - UFPE **51 - 65**

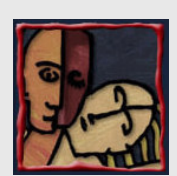

#### Artigos e Demos

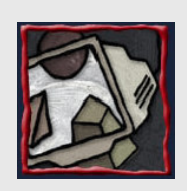

• "ARTag Revision 1, a Fiducial Marker System Using Digital Techniques", Mark Fiala

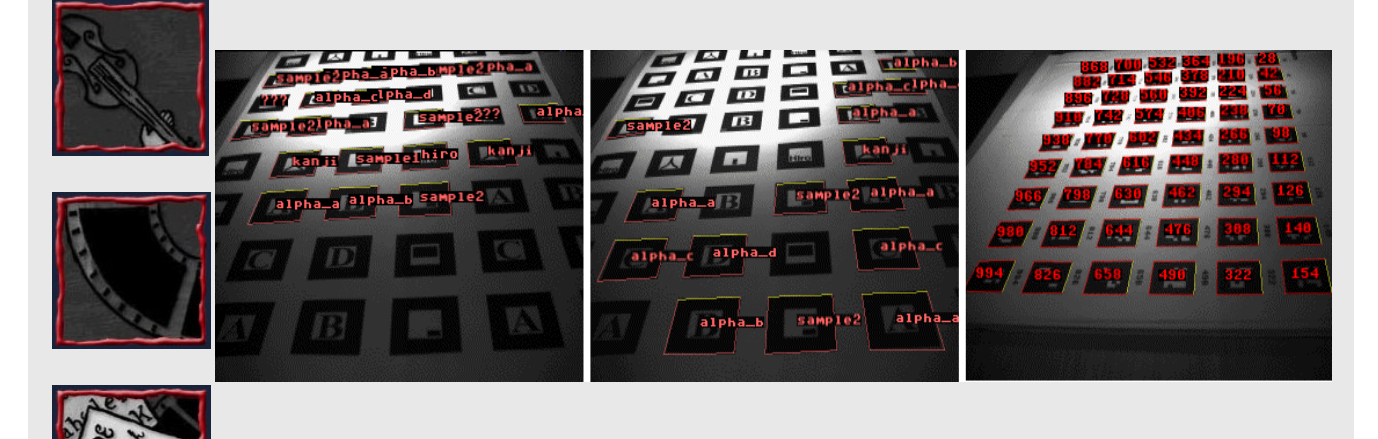

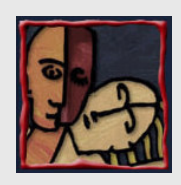

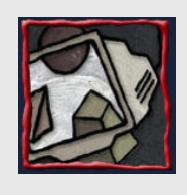

• "ARTag Revision 1, a Fiducial Marker System Using Digital Techniques", Mark Fiala

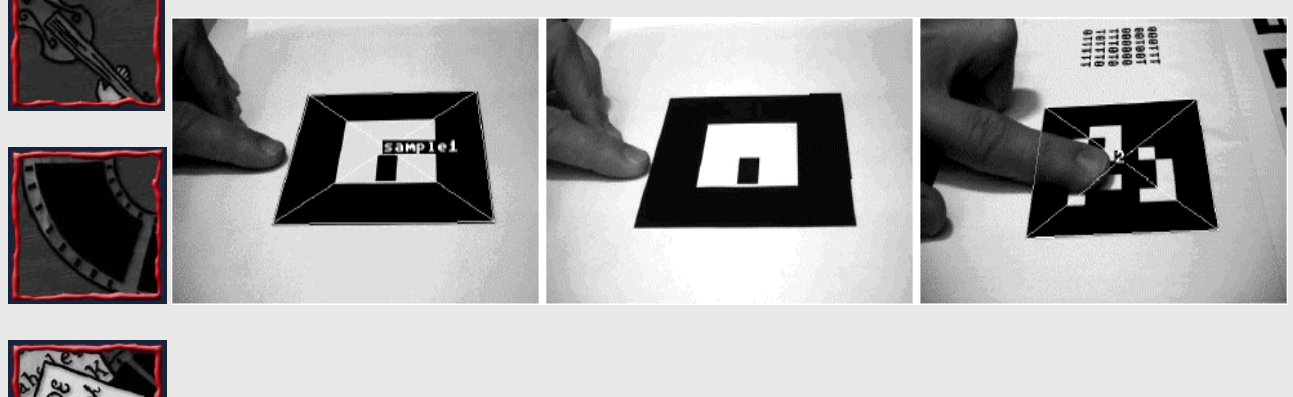

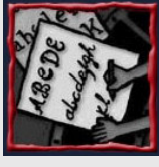

Centro de Informática - UFPE **53 - 65**

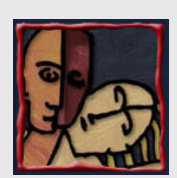

#### Artigos e Demos

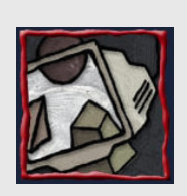

• "ARTag Revision 1, a Fiducial Marker System Using Digital Techniques", Mark Fiala

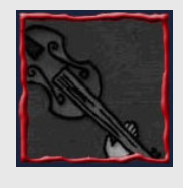

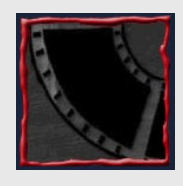

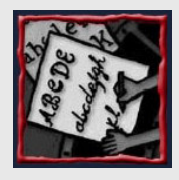

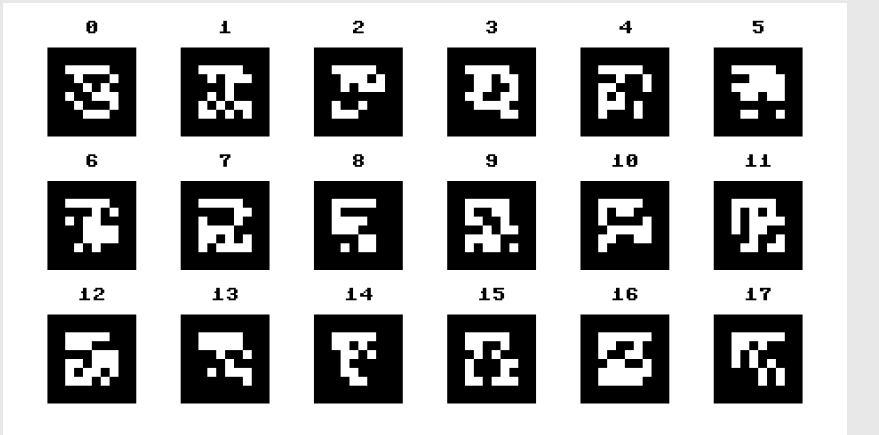

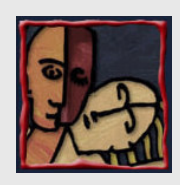

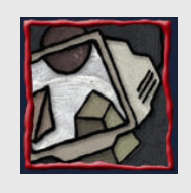

• "CamBall - Augmented Networked Table Tennis Played with Real Rackets", Charles **Woodward** 

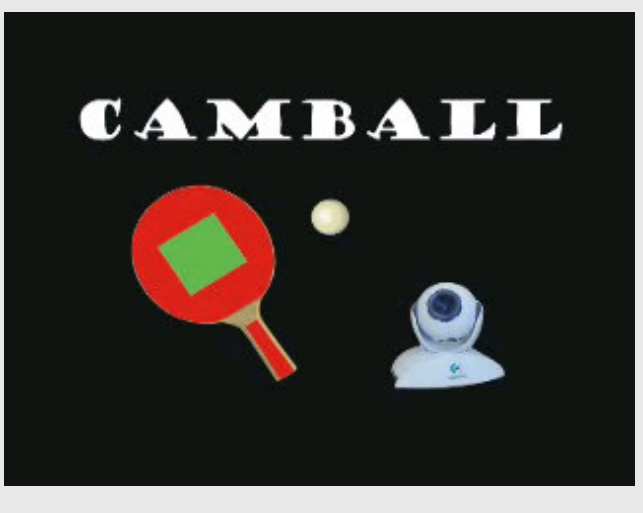

Centro de Informática - UFPE **55 - 65**

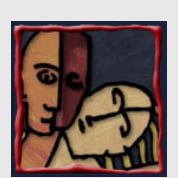

#### Artigos e Demos

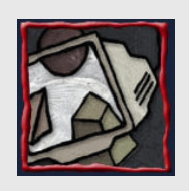

• "The Magic Table - Computer-Vision Based Augmentation of a Whiteboard for Creative Meetings" - François Bérard

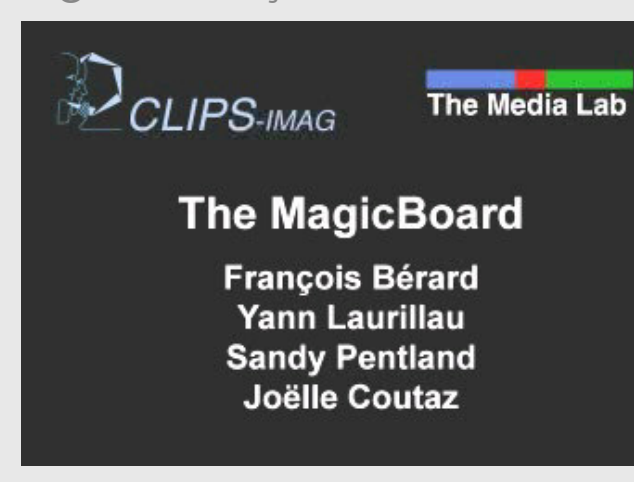

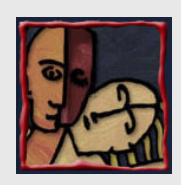

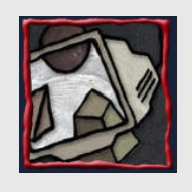

• "ARKB - An Augmented Reality Keyboard", Minkyung Lee and Woontack Woo

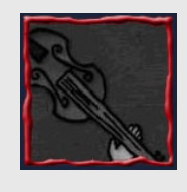

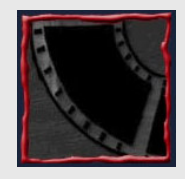

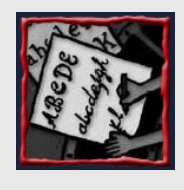

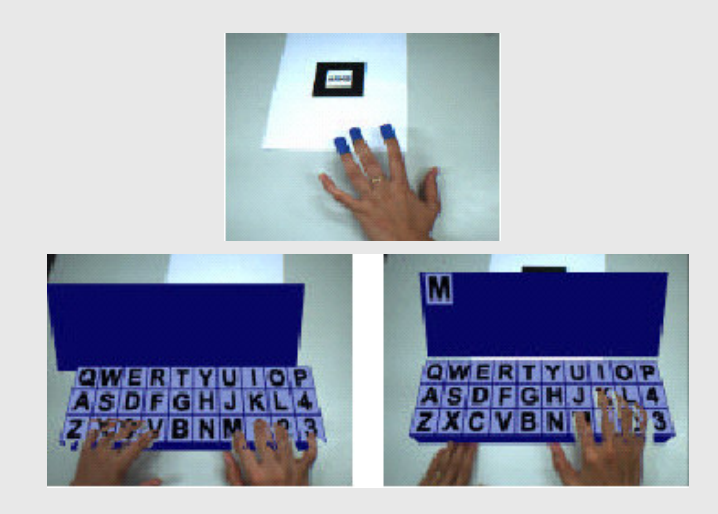

Centro de Informática - UFPE **57 - 65**

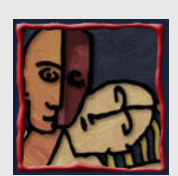

#### Artigos e Demos

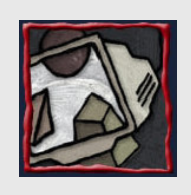

• "ARPushPush - Augmented Reality Game in Indoor Environment", Kiyoung Kim, Minkyung Lee, Youngmin Park, Woontack Woo

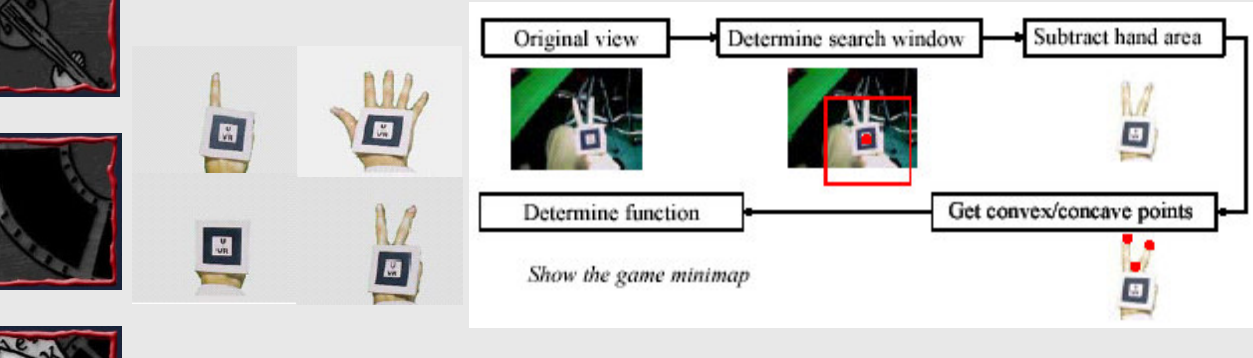

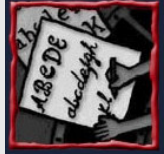

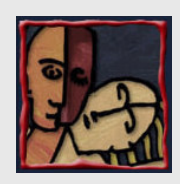

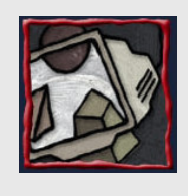

• "Tangible Hypermedia using the ARToolKit", Patrick Sinclair and Kirk Martinez

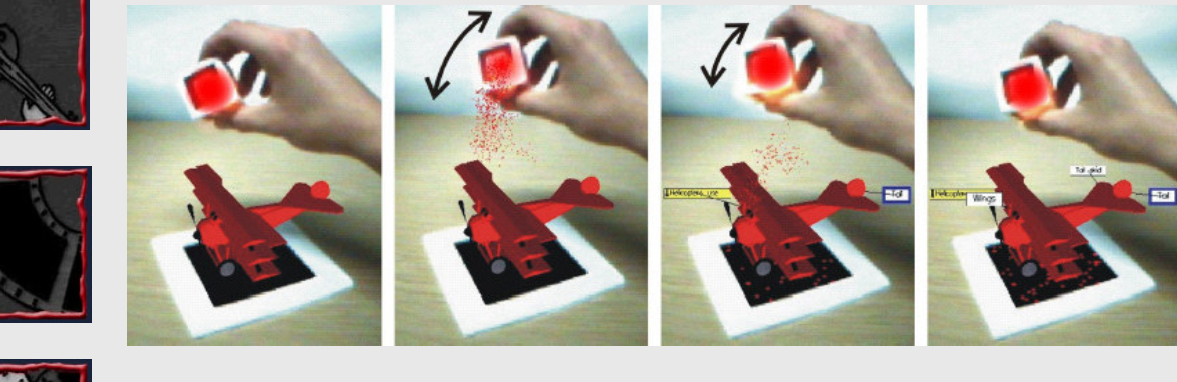

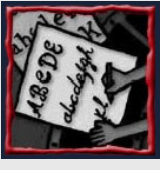

Centro de Informática - UFPE **59 - 65**

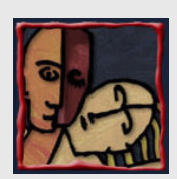

#### Artigos e Demos

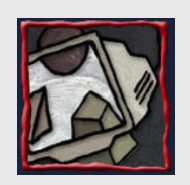

• "Tangible Hypermedia using the ARToolKit", Patrick Sinclair and Kirk Martinez

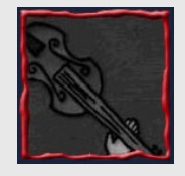

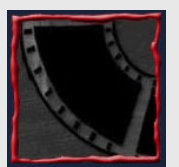

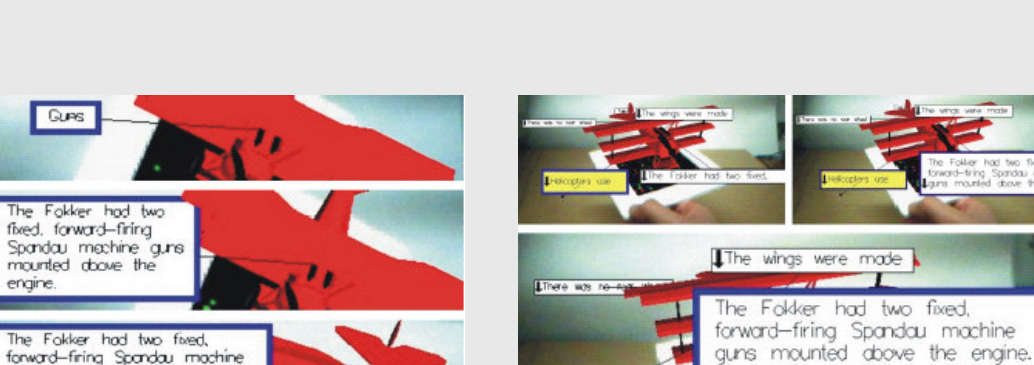

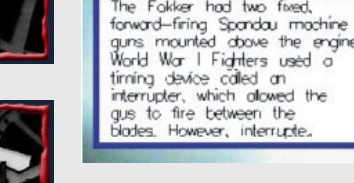

Fokker had two

fixed.

engine

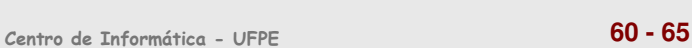

World War I Fighters used a

timing device called an interrupter, which allowed the quis to fire between the

blades

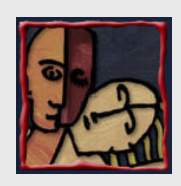

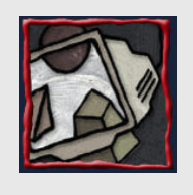

• "Tangible Hypermedia using the ARToolKit", Patrick Sinclair and Kirk Martinez

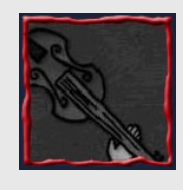

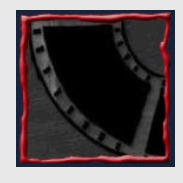

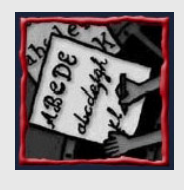

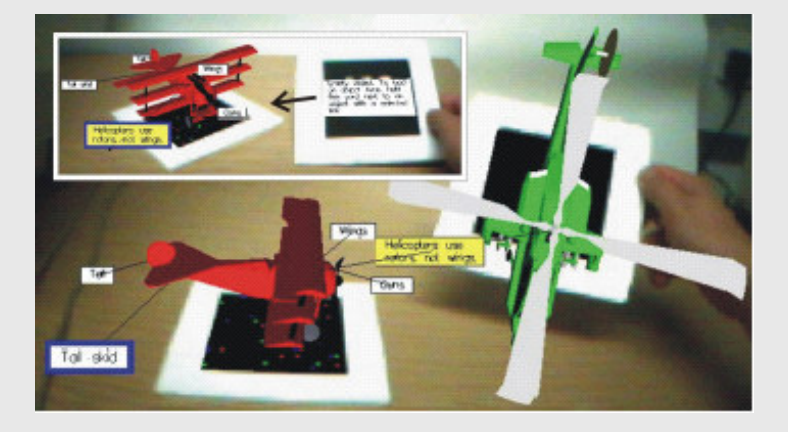

Centro de Informática - UFPE **61 - 65**

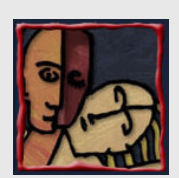

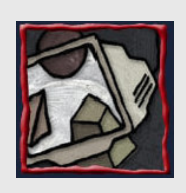

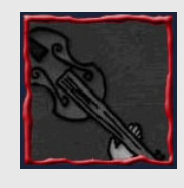

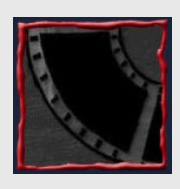

## Idéias

- Extensão do ARToolKit
- Detecção de "Padrões de Movimento"
- Padrões 2D e 3D
- Aplicações – Escrita à mão usando
	- Jogos

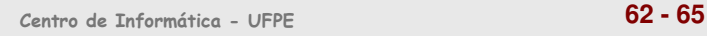

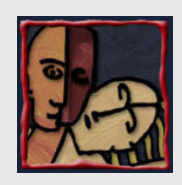

## Idéias

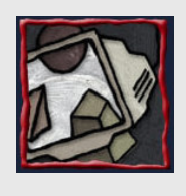

#### • Detecção de Padrões Sonoros

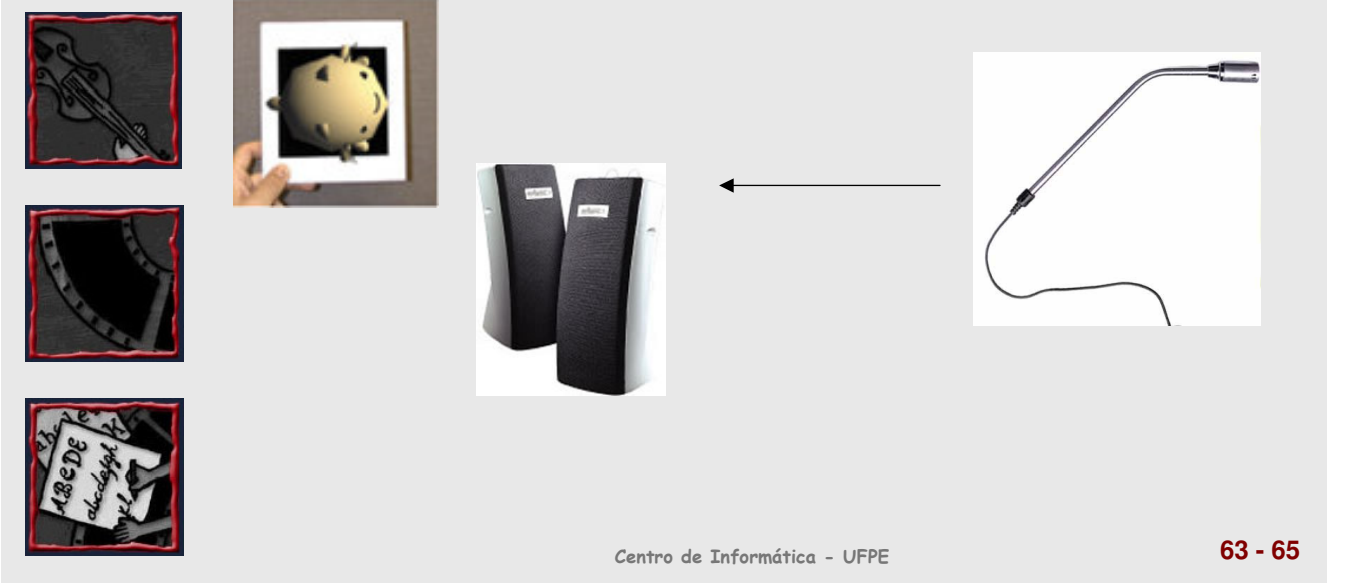

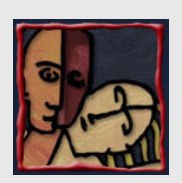

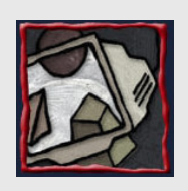

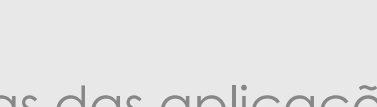

• Várias das aplicações apresentadas já dispõem de sistemas comerciais em utilização.

Conclusões

- As principais dificuldades atuais são:
	- A precisão da sincronização espacial e temporal da imagem virtual com a real.
	- O tracking do usuário e de objetos que se movam na cena real.
	- Os objetos virtuais têm (muitas vezes) uma aparência demasiadamente simples

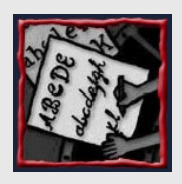

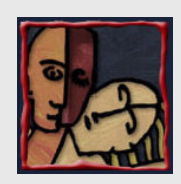

## Referências Interessantes

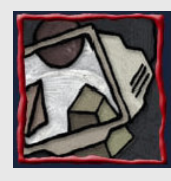

• ARToolkit,

http://www.hitl.washington.edu/artoolkit

• BRAZ, José, "Olhares".

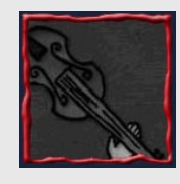

• Grupo de Pesquisa em Realidade Virtual e Multimídia do CIn UFPE: http://www.cin.ufpe.br/~grvm

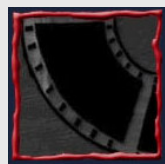

• Virtual Reality Technology Second Edition:

http://www.caip.rutgers.edu/vrtechnolo gy/resources.html

Centro de Informática - UFPE **65 - 65**